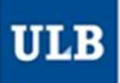

### TE Université libre de Bruxelles e libre de Bruxelles / Je suis étudiant(e) / **Mon horaire**  $\langle$  Sept.  $\rangle$  Semaine actuelle - 26/12/2021  $\langle$  Rechercher DOE John, 81-IRBI - 8:1 English Aide Compte Limites de dates 13/09/2021 - 26/12/2021 anche  $14 - 0$  $P$ <br>PHYSH101<br>Exercices<br>S.P4.1.10 HORAIRES ULB (SCHEDULE PAGES)

■ Lien vers cette page ■ Texte

### **HORAIRES ULB**<br>Advanced tutorial 1:<br>Customise your schedule.

Customise your schedule.

1

### TE Université libre de Bruxelles

Université libre de Bruxelles / Lama student / My schedule

### $2^{\text{Today}} \leq \text{Sep } 3$  Current w $4$ k - 26/12/2021  $5$ Q Search DOGohn, B1-IRB 7x:1

Date limits 13/09/2021 - 26/12/2021

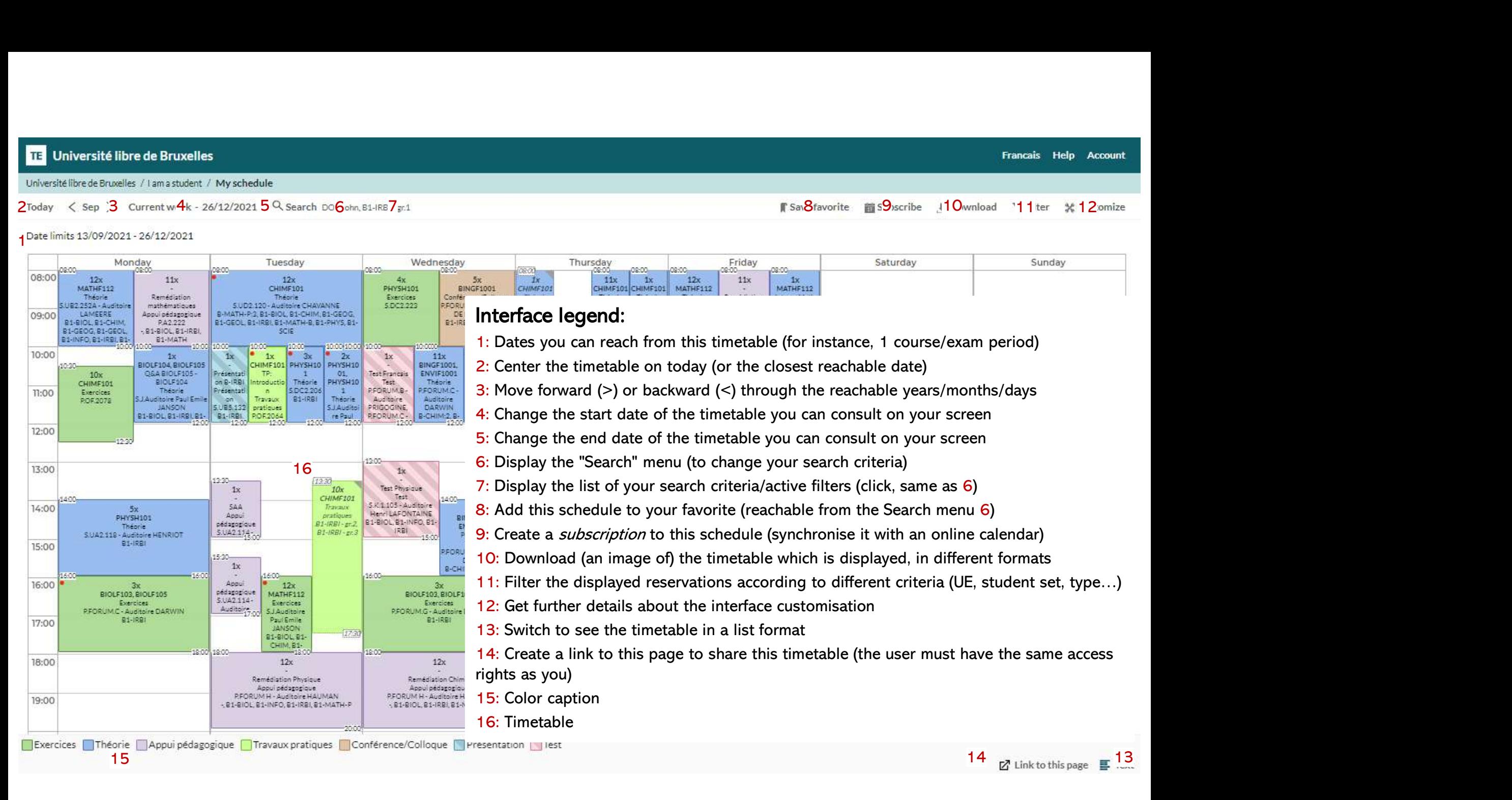

- 
- 

# What do the timetable cells include?<br>
The start date of the activity, in the top left-hand corner<br>
A The sed date of the activity in the better sight had cares

- The start date of the activity, in the top left-hand corner
- 
- 
- **on the timetable cells include?**<br>
and date of the activity, in the top left-hand corner<br>
and date of the activity, in the bottom right-hand corner<br>
<u>umber</u> of repeating reservations at this specific timeslot with the same • The start date of the activity, in the top left-hand corner<br>
• The end date of the activity, in the bottom right-hand corner<br>
• The <u>number</u> of repeating reservations at this specific timeslot with the same<br> **• wannin** 
	-
- The course code
- 
- 
- 

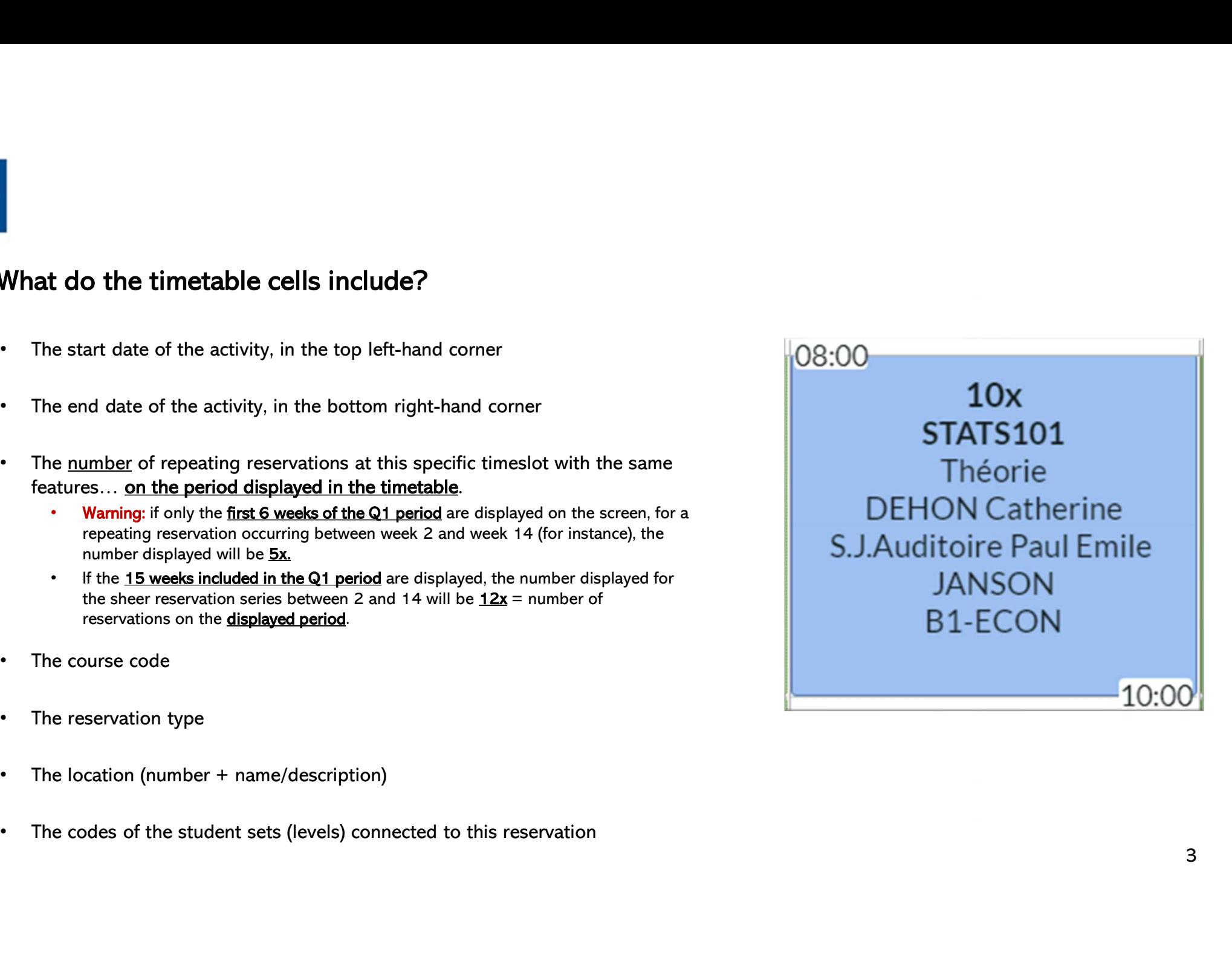

- When you click on a cell...<br>
A pop-up opens with the following additional details:<br>
. The date and week of each occurrence of the reservation • The date and week of each occurrence of the reservation<br>• The date and week of each occurrence of the reservation<br>• The entire name of the UE<br>• The potential public communication to students, url, etc. • The date and week of each occurrence of the reservation<br>• The date and week of each occurrence of the reservation<br>• The entire name of the UE<br>• The potential public communication to students, url, etc.
	-
	-
	-

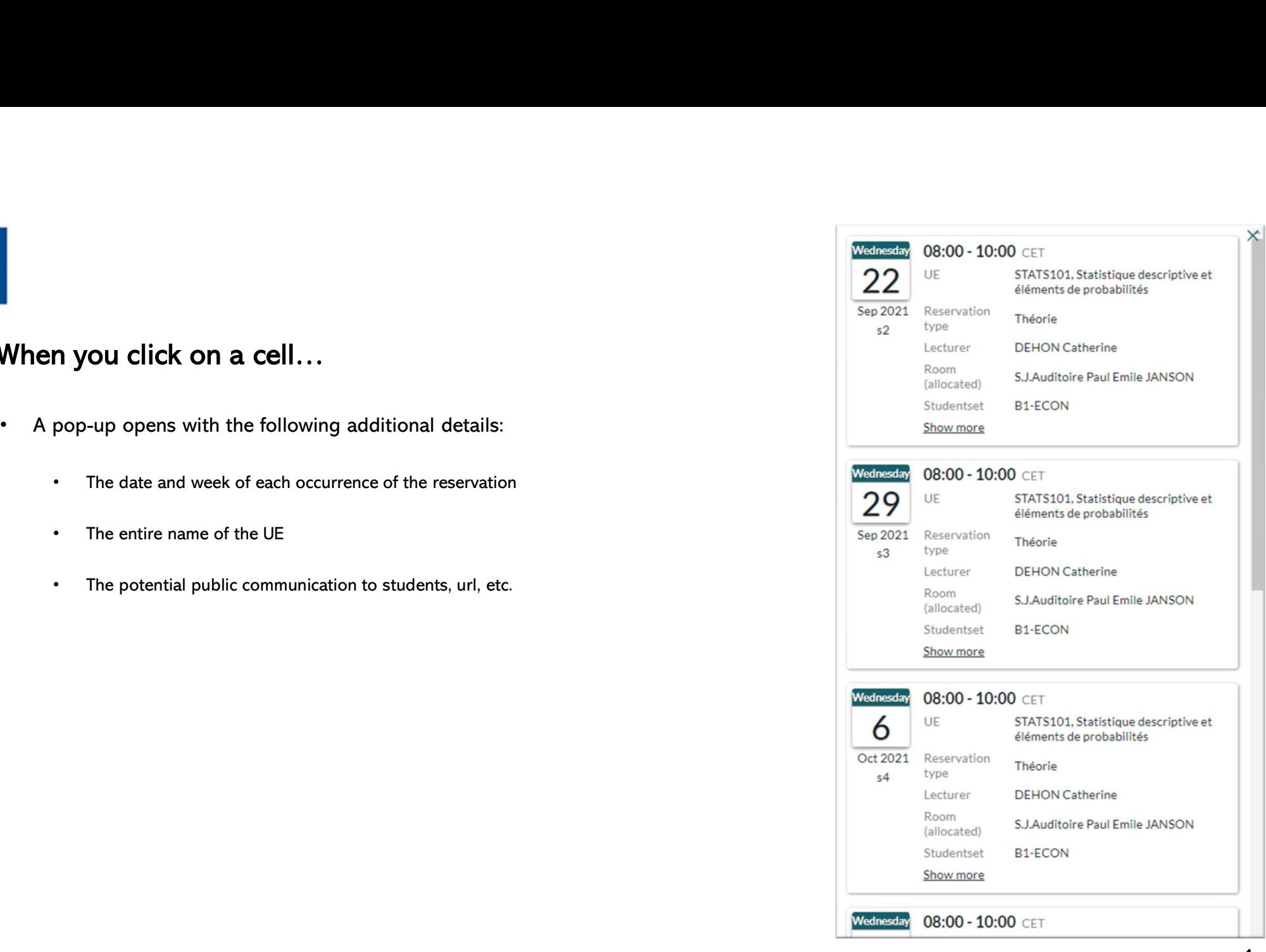

### **ULB**

- The « Customize » menu (12)<br>Tab Layout 1<br>• General page layout The first two choices are the most useful ones: The « Customize » menu (12)<br>
Tab Layout 1<br>
• General page layout – The first two choices are the most useful ones:<br>
• Date view: display a different timetable every week. Each column is a unique day<br>
• Weekday view: displa
	-
- up. • Customize » menu (12)<br>
• General page layout – The first two choices are the most useful ones:<br>
• General page layout – The first two choices are the most useful ones:<br>
• Date view: display a different timetable every we **Tab Layout 1**<br>
• General page layout – The first two choices are the most useful ones:<br>
• Date view: display a different timetable every week. Each column is a unique date<br>
• Weekday view: display all the schedules in th
- 
- -
- -
	-
	-
- -
- -

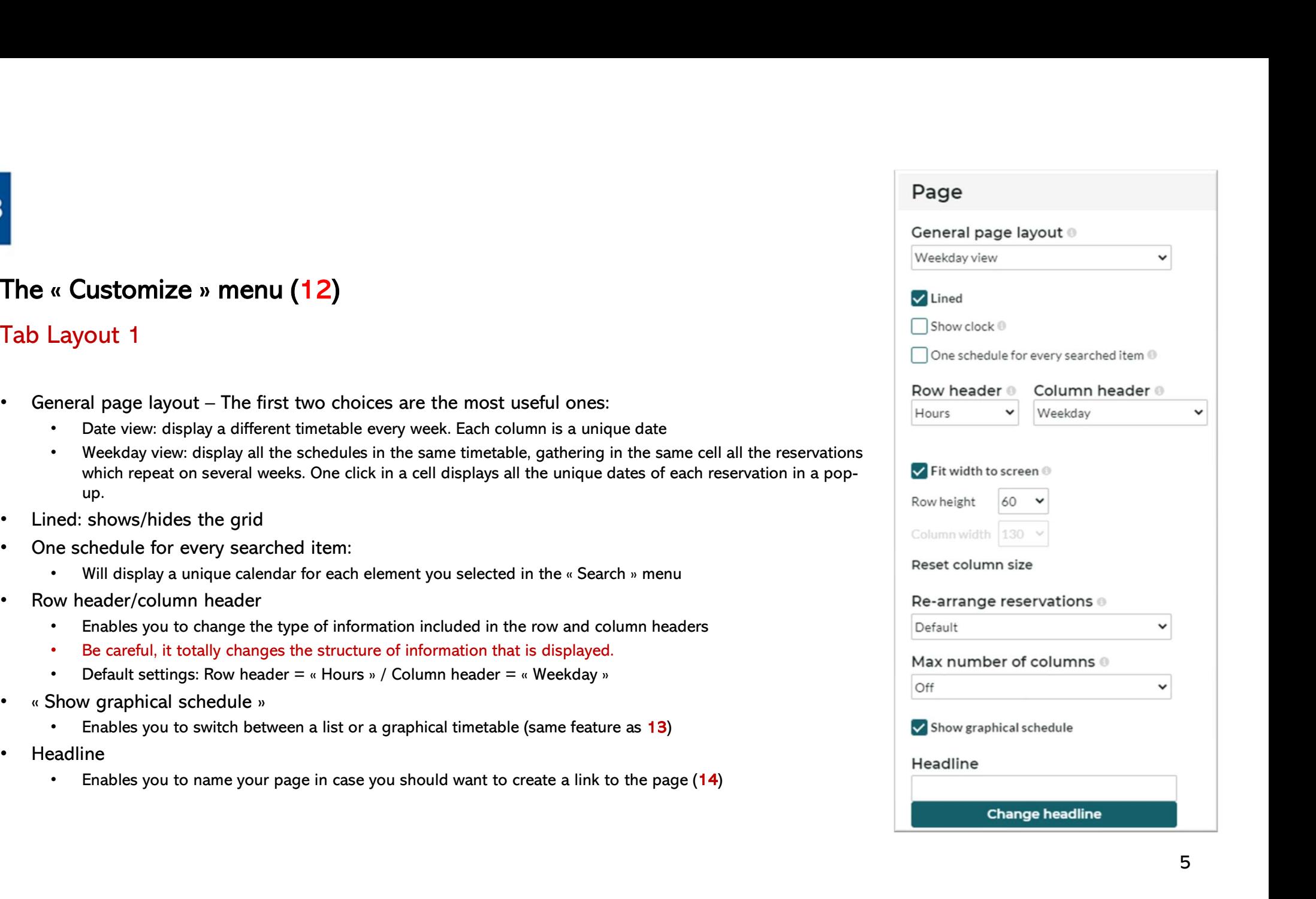

# The « Customize » menu<br>Tab Layout 2<br>Time

### Time

- |<br>|<br>|Tab Layout 2<br>|<br>|Time<br>|• Weekdays range: enables you to display Saturdays and Sundays or not
- **The « Customize » menu**<br> **Tab Layout 2**<br>
 Weekdays range: enables you to display Saturdays and Sundays or not<br>
 Expand to full weeks: « cuts » or doesp it ticked)<br>
 Time frame: defines the time frame to display on scre
- 

### Time format

### • **• Weekdays range:** enables you to display Saturdays and Sundays or not • **Expandity Containery Containery Containery Containery Containery Containers (Section 2008)**<br>
• Weekdays range: enables you to display Saturdays • Beta features. Can lead to some unexpected behavior (pending bug)<br>
• Beta features. Can lead to some unexpected behavior (pending bug)<br>
• Beta features. Can lead to some unexpected behavior (pending bug)<br>
• Beta feature Friday Hours <sup>®</sup>  $O$  Short: 14 (h) Long: 14:59 (hh:mm)

### Tab Reservations

Color:

**The « Customize » menu<br>Tab Reservations<br>Color:**<br>• Enables you to choose amongst different types of color schemes (by default: by res

### Content:

- 
- 

### Style:

**Example 3 All States of the time the time of the time of the time of the time of the time of the time of the time time of time due of the time tables you to choose the order and information displayed<br>Show additional rese** 

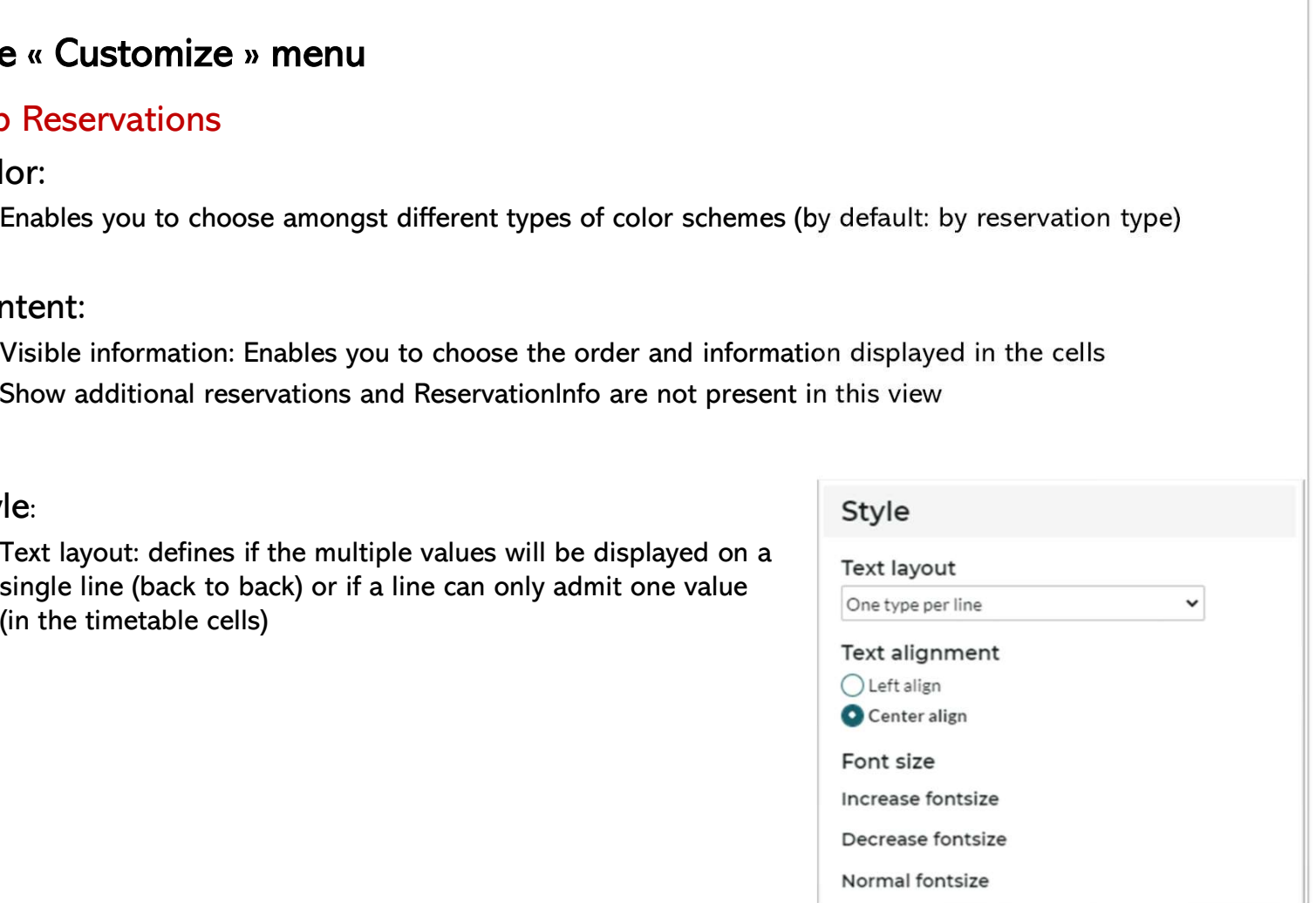

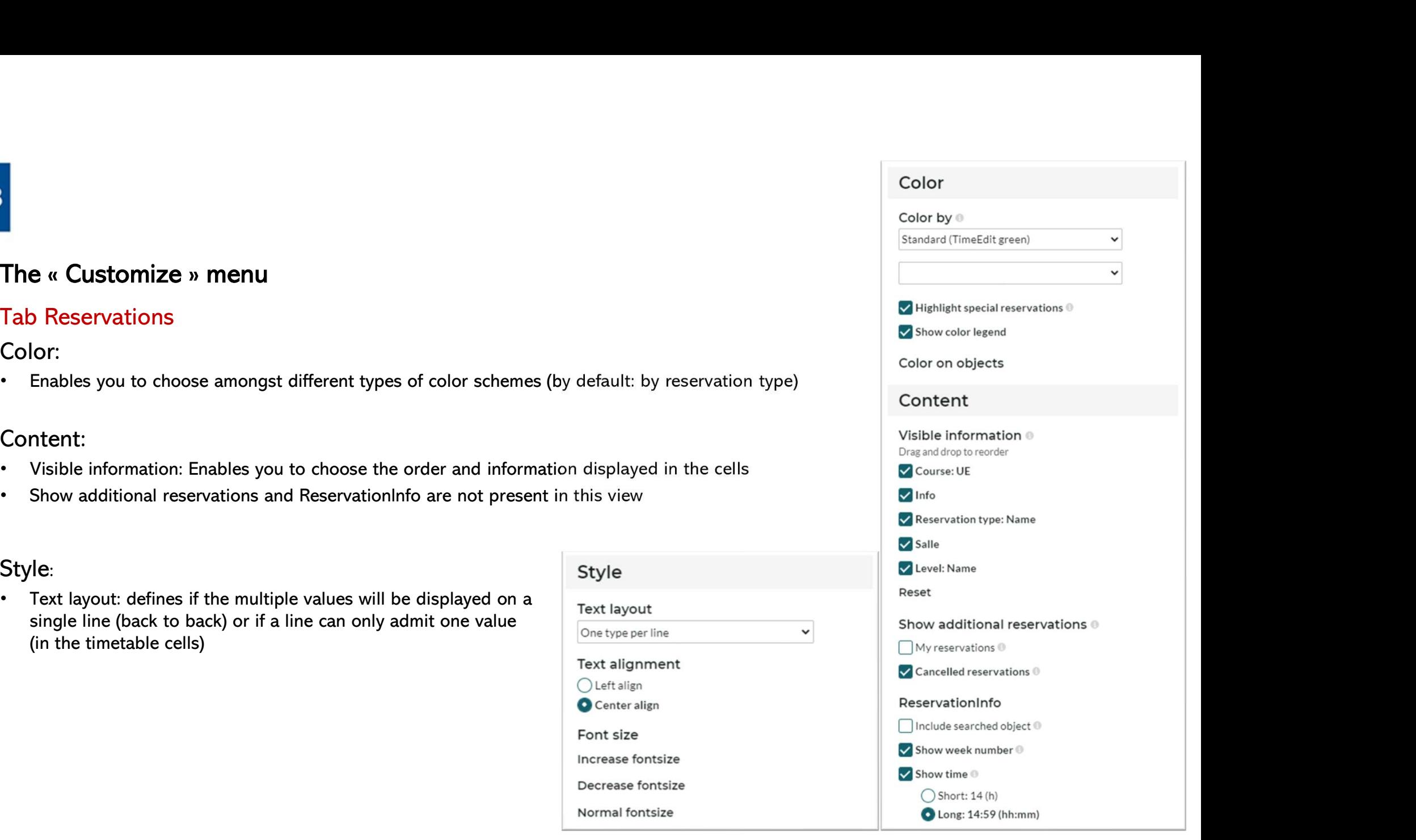

## Find some tips and tutorials on this page dedicated to schedules:<br>https://www.ulb.be/en/schedules-tutos https://www.ulb.be/en/schedules-tutos